# *EAGLE® XG Diameter Signaling Router*

**Charging Proxy Application (CPA)**

**910-6527-001 Revision B December 2012**

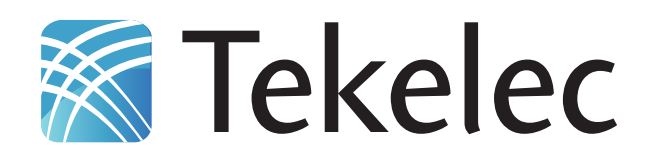

**Copyright 2012 Tekelec. All Rights Reserved. Printed in USA. Legal Information can be accessed from the Main Menu of the optical disc or on the Tekelec Customer Support web site in the** *Legal Information* **folder of the** *Product Support* **tab.**

# **Table of Contents**

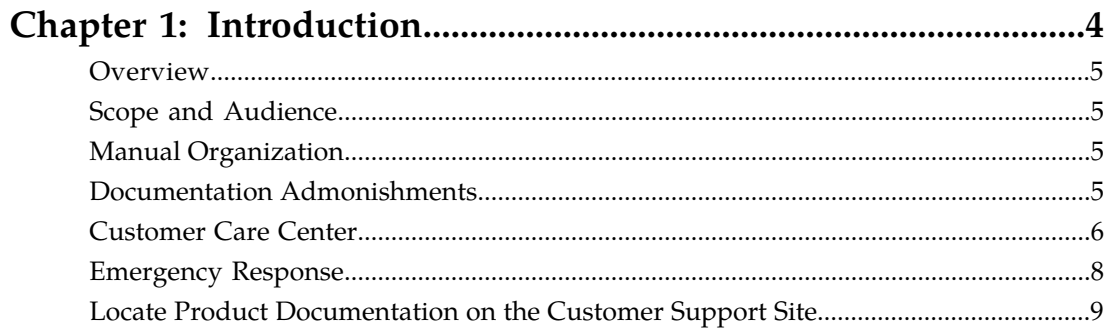

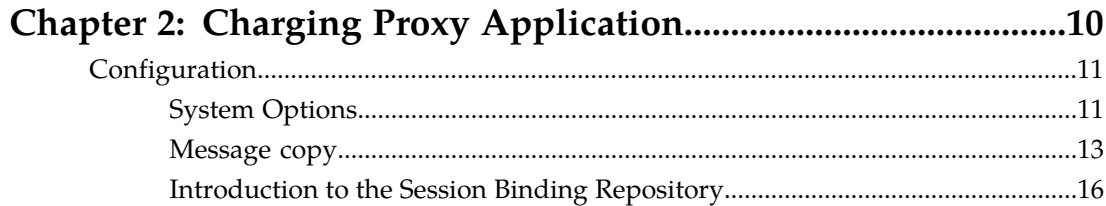

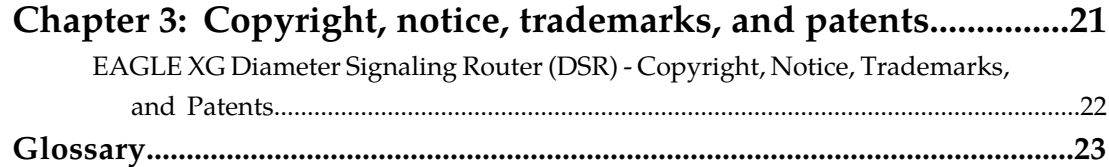

# **List of Tables**

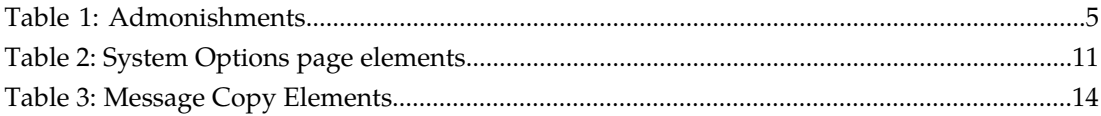

# **Chapter 1**

## **Introduction**

#### **Topics:**

- 
- 
- *[Manual Organization](#page-4-2)* 6.....5 to contact Tekelec for assistance.
- *[Documentation Admonishments.....5](#page-4-3)*
- *[Customer Care Center.....6](#page-5-0)*
- *[Emergency Response.....8](#page-7-0)*
- *[Locate Product Documentation on the Customer](#page-8-0) [Support Site.....9](#page-8-0)*

<span id="page-3-0"></span>This chapter contains an overview of the procedures to configure the Charging Proxy Application. The • *[Overview.....5](#page-4-0)*<br>• *Scope and Audience.....5*<br>• *Scope and Audience.....5*<br>• *Scope and Audience.....5* • *[Scope and Audience.....5](#page-4-1)* and organization of the documentation, and how<br>• *Manual Organization.....5* to contact Tekelec for assistance.

## <span id="page-4-0"></span>**Overview**

The Charging Proxy Application (CPA) document provides information about how to use the DSR GUI to configure the CPA.

The document provides procedures to:

- Edit System Options
- Edit Message Copy configuration settings
- Edit Session Binding Repository (SBR) configuration settings
- Edit SBR Subresource Mapping configuration settings

## <span id="page-4-1"></span>**Scope and Audience**

This manual does not describe how to install or replace software or hardware.

This manual is intended for personnel who configure the Charging Proxy Application.

<span id="page-4-2"></span>This manual contains procedures for configuring CPA using the DSR GUI.

## **Manual Organization**

This document is organized into the following chapters:

- *Introduction* contains general information about the CPA help documentation, the organization of this manual, and how to get technical assistance.
- <span id="page-4-3"></span>• *Charging Proxy Application* provides information about configuring System Options, Message Copy, Session Binding Repository, and SBR Subresource Mapping.

## <span id="page-4-4"></span>**Documentation Admonishments**

Admonishments are icons and text throughout this manual that alert the reader to assure personal safety, to minimize possible service interruptions, and to warn of the potential for equipment damage.

#### **Table 1: Admonishments**

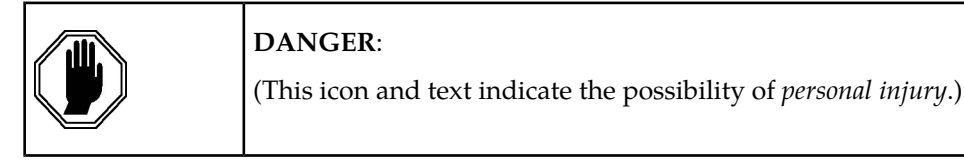

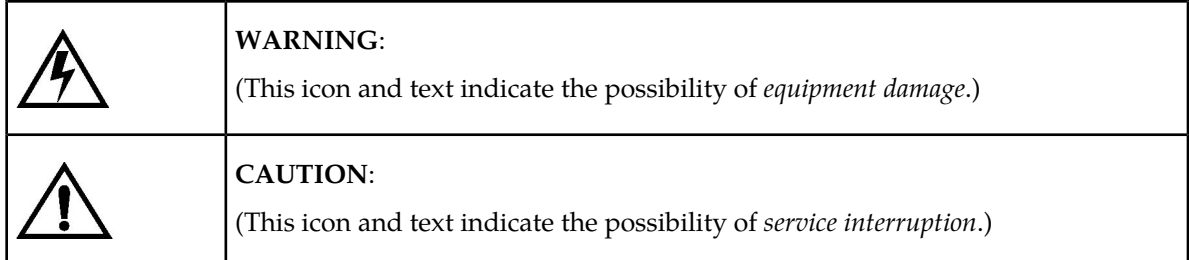

## <span id="page-5-0"></span>**Customer Care Center**

The Tekelec Customer Care Center is your initial point of contact for all product support needs. A representative takes your call or email, creates a Customer Service Request (CSR) and directs your requests to the Tekelec Technical Assistance Center (TAC). Each CSR includes an individual tracking number. Together with TAC Engineers, the representative will help you resolve your request.

The Customer Care Center is available 24 hours a day, 7 days a week, 365 days a year, and is linked to TAC Engineers around the globe.

Tekelec TAC Engineers are available to provide solutions to your technical questions and issues 7 days a week, 24 hours a day. After a CSR is issued, the TAC Engineer determines the classification of the trouble. If a critical problem exists, emergency procedures are initiated. If the problem is not critical, normal support procedures apply. A primary Technical Engineer is assigned to work on the CSR and provide a solution to the problem. The CSR is closed when the problem is resolved.

Tekelec Technical Assistance Centers are located around the globe in the following locations:

#### **Tekelec - Global**

Email (All Regions): support@tekelec.com

#### • **USA and Canada**

Phone:

1-888-FOR-TKLC or 1-888-367-8552 (toll-free, within continental USA and Canada)

1-919-460-2150 (outside continental USA and Canada)

TAC Regional Support Office Hours:

8:00 a.m. through 5:00 p.m. (GMT minus 5 hours), Monday through Friday, excluding holidays

• **Caribbean and Latin America (CALA)**

Phone:

USA access code +1-800-658-5454, then 1-888-FOR-TKLC or 1-888-367-8552 (toll-free)

TAC Regional Support Office Hours (except Brazil):

10:00 a.m. through 7:00 p.m. (GMT minus 6 hours), Monday through Friday, excluding holidays

• **Argentina**

Phone:

0-800-555-5246 (toll-free)

• **Brazil**

Phone:

0-800-891-4341 (toll-free)

TAC Regional Support Office Hours:

8:00 a.m. through 5:48 p.m. (GMT minus 3 hours), Monday through Friday, excluding holidays

• **Chile**

Phone: 1230-020-555-5468

• **Colombia**

Phone:

01-800-912-0537

• **Dominican Republic**

Phone:

1-888-367-8552

• **Mexico**

Phone:

001-888-367-8552

• **Peru**

Phone:

0800-53-087

• **Puerto Rico**

Phone:

1-888-367-8552 (1-888-FOR-TKLC)

• **Venezuela**

Phone:

0800-176-6497

### • **Europe, Middle East, and Africa**

Regional Office Hours:

8:30 a.m. through 5:00 p.m. (GMT), Monday through Friday, excluding holidays

• **Signaling**

Phone:

+44 1784 467 804 (within UK)

• **Software Solutions** Phone:

+33 3 89 33 54 00

• **Asia**

• **India**

Phone:

+91 124 436 8552 or +91 124 436 8553

TAC Regional Support Office Hours:

10:00 a.m. through 7:00 p.m. (GMT plus 5 1/2 hours), Monday through Saturday, excluding holidays

• **Singapore**

Phone:

+65 6796 2288

TAC Regional Support Office Hours:

9:00 a.m. through 6:00 p.m. (GMT plus 8 hours), Monday through Friday, excluding holidays

## <span id="page-7-0"></span>**Emergency Response**

In the event of a critical service situation, emergency response is offered by the Tekelec Customer Care Center 24 hours a day, 7 days a week. The emergency response provides immediate coverage, automatic escalation, and other features to ensure that the critical situation is resolved as rapidly as possible.

A critical situation is defined as a problem with the installed equipment that severely affects service, traffic, or maintenance capabilities, and requires immediate corrective action. Critical situations affect service and/or system operation resulting in one or several of these situations:

- A total system failure that results in loss of all transaction processing capability
- Significant reduction in system capacity or traffic handling capability
- Loss of the system's ability to perform automatic system reconfiguration
- Inability to restart a processor or the system
- Corruption of system databases that requires service affecting corrective actions
- Loss of access for maintenance or recovery operations
- Loss of the system ability to provide any required critical or major trouble notification

Any other problem severely affecting service, capacity/traffic, billing, and maintenance capabilities may be defined as critical by prior discussion and agreement with the Tekelec Customer Care Center.

## <span id="page-8-0"></span>**Locate Product Documentation on the Customer Support Site**

Access to Tekelec's Customer Support site is restricted to current Tekelec customers only. This section describes how to log into the Tekelec Customer Support site and locate a document. Viewing the document requires Adobe Acrobat Reader, which can be downloaded at www.adobe.com.

**1.** Log into the *[Tekelec Customer Support](https://secure.tekelec.com/OA_HTML/ibuhpage.jsp)* site.

**Note:** If you have not registered for this new site, click the **Register Here** link. Have your customer number available. The response time for registration requests is 24 to 48 hours.

- **2.** Click the **Product Support** tab.
- **3.** Use the Search field to locate a document by its part number, release number, document name, or document type. The Search field accepts both full and partial entries.
- **4.** Click a subject folder to browse through a list of related files.
- **5.** To download a file to your location, right-click the file name and select **Save Target As**.

# **Chapter**

## **Charging Proxy Application**

### <span id="page-9-0"></span>**Topics:**

• *[Configuration.....11](#page-10-0)*

The Charging Proxy Application (CPA) menu options allow you to perform configuration tasks, edit system options, and view elements for:

- System Options
- Message Copy
- Session Binding Repository (SBR)
- SBR Subresource Mapping

## <span id="page-10-0"></span>**Configuration**

CPA is a DSR Application that is responsible for routing Diameter accounting (Rf) messages that are being exchanged between clients (CTFs) and servers (CDFs). The CPA application resides in the Diameter Application Layer (DAL) of the Diameter Plug-In.

The CPA menu option allows you to perform configuration tasks for the following:

- System Options
- Message Copy
- SBR
- SBR Subresource Mapping

**Note:** CPA does not require any additional network configuration beyond the standard DSR configuration.

## <span id="page-10-1"></span>**System Options**

<span id="page-10-3"></span>The **System Options** page shows values for various CPA configuration options.

For more information about each field, see *[System Options page elements](#page-10-3)*.

## <span id="page-10-2"></span>System Options page elements

This section describes the elements on the **System Options** page.

#### **Table 2: System Options page elements**

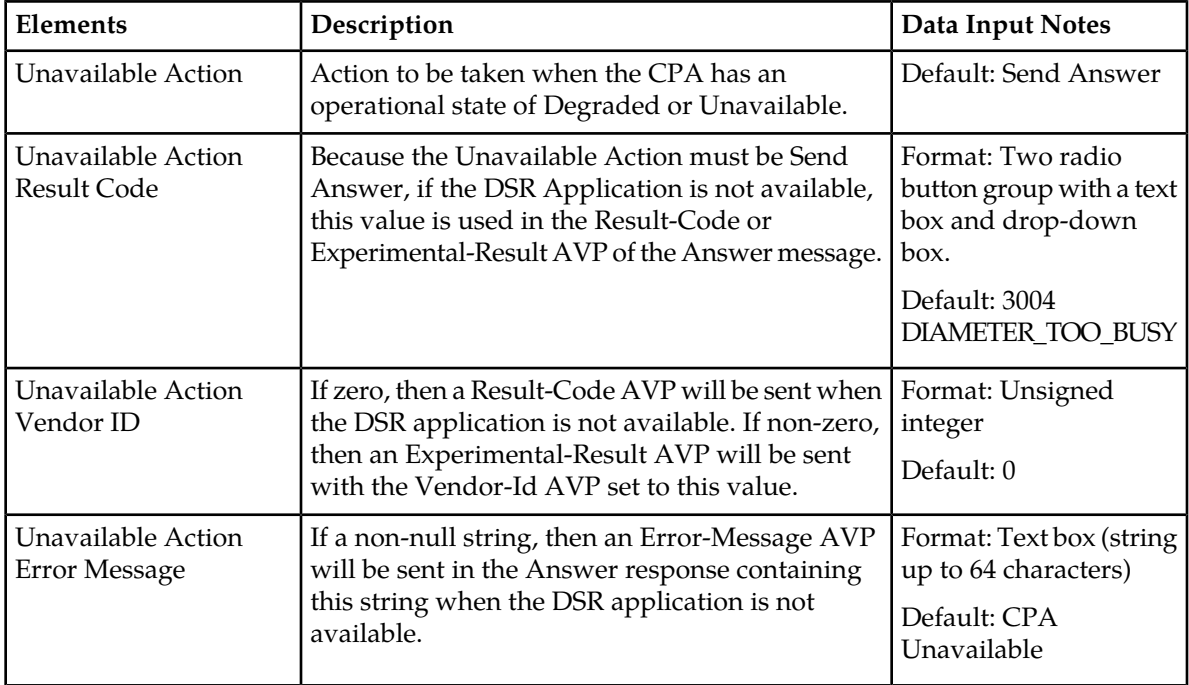

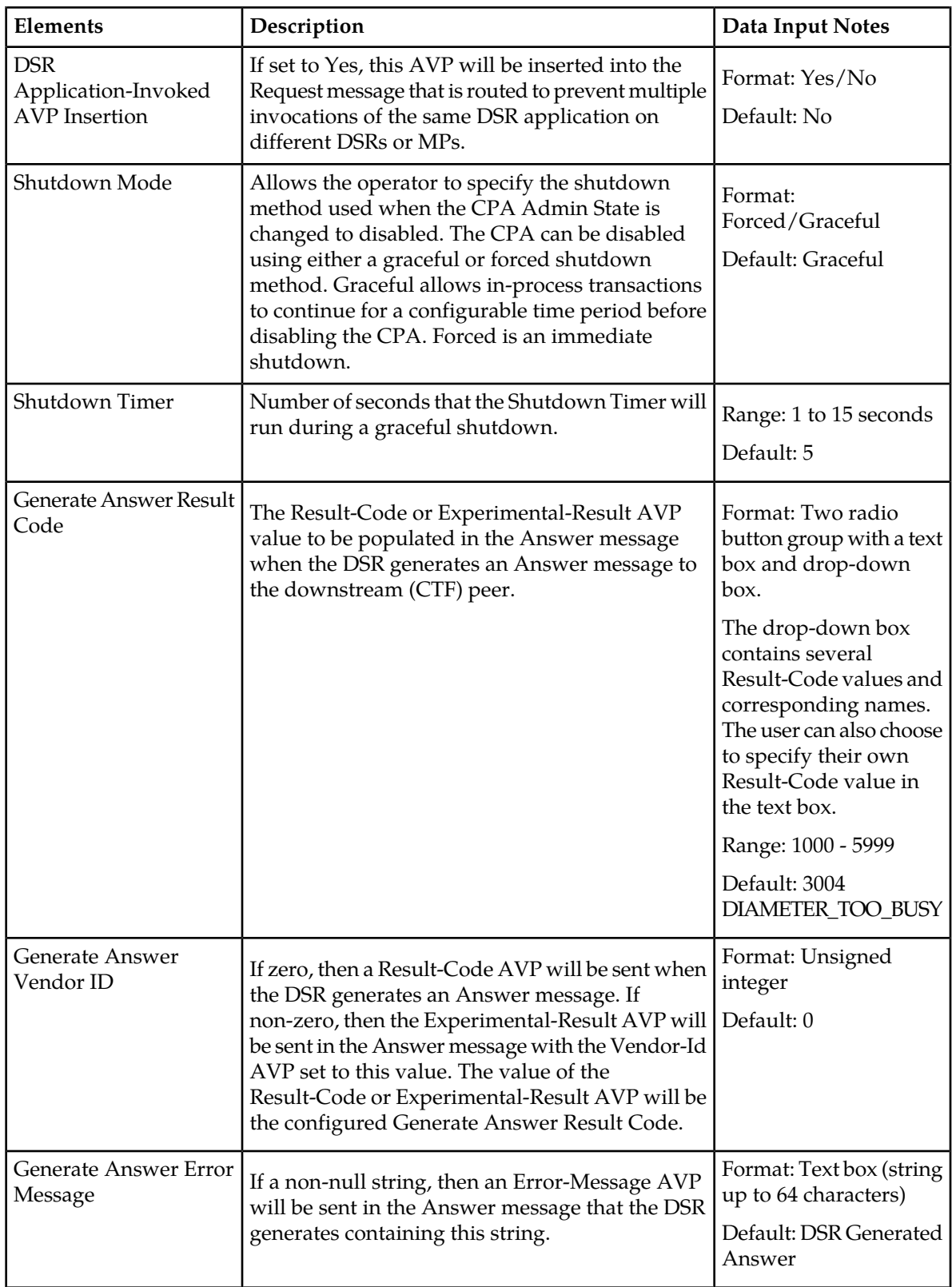

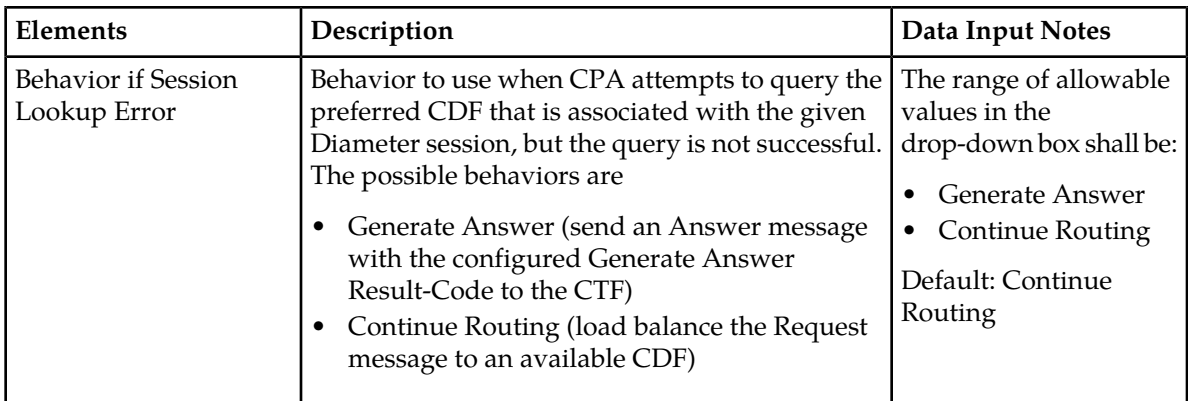

## Editing System Options

Use this task to edit the System Options.

- **1.** Select **CPA** ➤ **Configuration** ➤ **System Options**. The **CPA Configuration System Options** page appears.
- **2.** Update the relevant fields.

For more information about each field, see *[System Options page elements](#page-10-3)*.

- **3.** Perform one of the following actions:
	- Click **Apply** to save the changes and stay on this page.
	- Click **Cancel** to return to the **CPA Configuration System Options** page without saving the changes.

If **Apply** is clicked and any of the following conditions exist, an error message appears:

- Any required field is empty; no value was entered
- <span id="page-12-0"></span>• The entry in any field is not valid (wrong data type or out of the valid range)

#### **Message copy**

The Diameter Message Copy feature allows users to forward a copy of a Diameter Request message received by or routed through the Diameter Signaling Router to a Diameter Application Server (DAS peer). This capability is triggered based on the CPA configuration.

A user can specify a triggering condition or rule, and when a Diameter Request meeting the triggering condition is received by the DSR, the message is marked as ready to copy by the application as it is processed. When the response to the request (the answer) is received, if the answer contains the correct result code as specified by the system-wide configuration, the resulting action is executed. In the case of Message Copy, the action is to copy the Request and send the copy to a DAS peer. Message Copy copies only the Diameter portion of the Request that matches a triggering condition; thus, the transport and IP layers are not copied. Lower layer protocols that do not contain Diameter Requests are not copied; thus, Message Copy does not implement a port mirror that replicates everything received on the wire on a specific port to an egress port.

## <span id="page-13-1"></span>Message Copy elements

<span id="page-13-0"></span>This table describes the fields on the Message Copy page.

## **Table 3: Message Copy Elements**

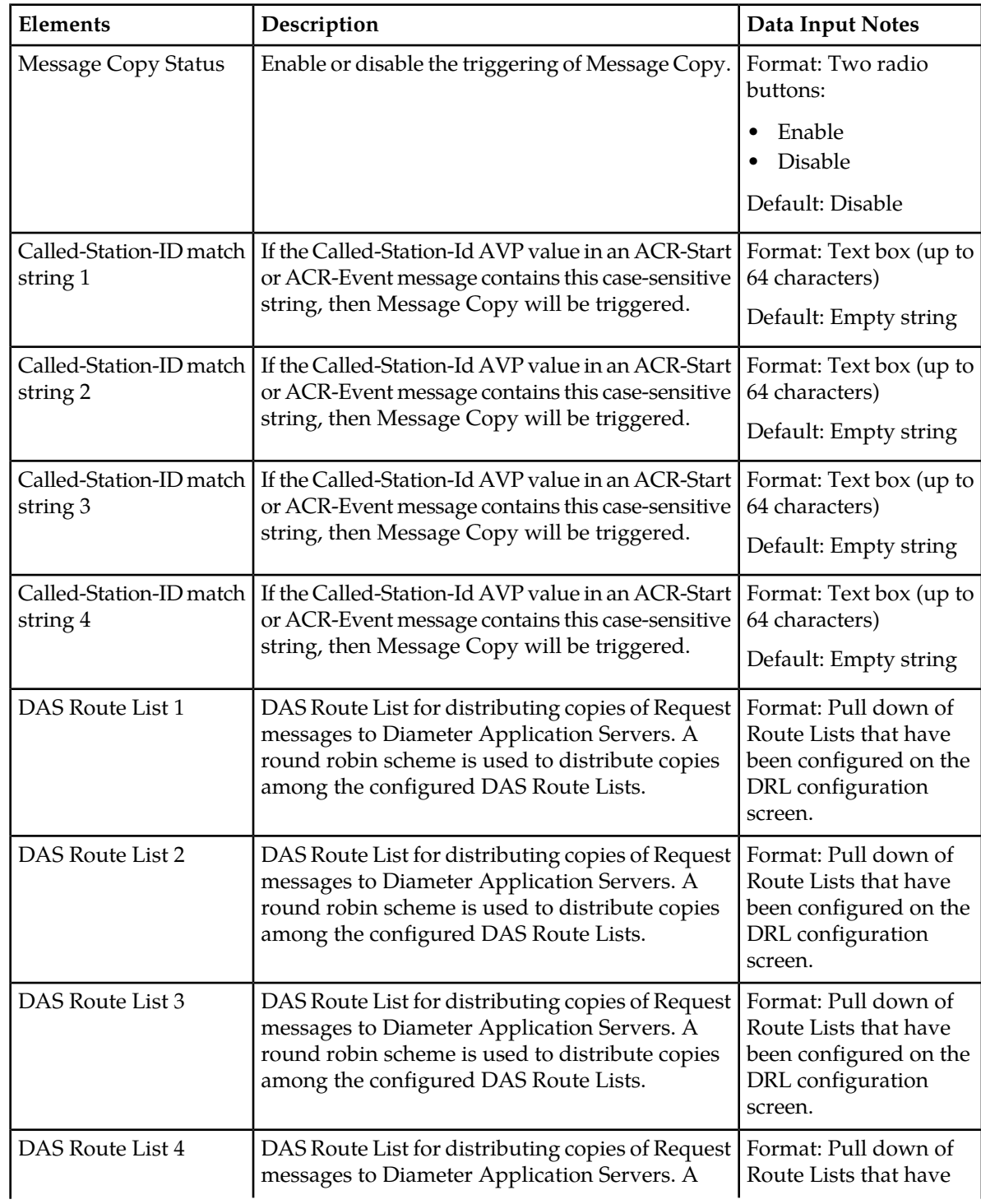

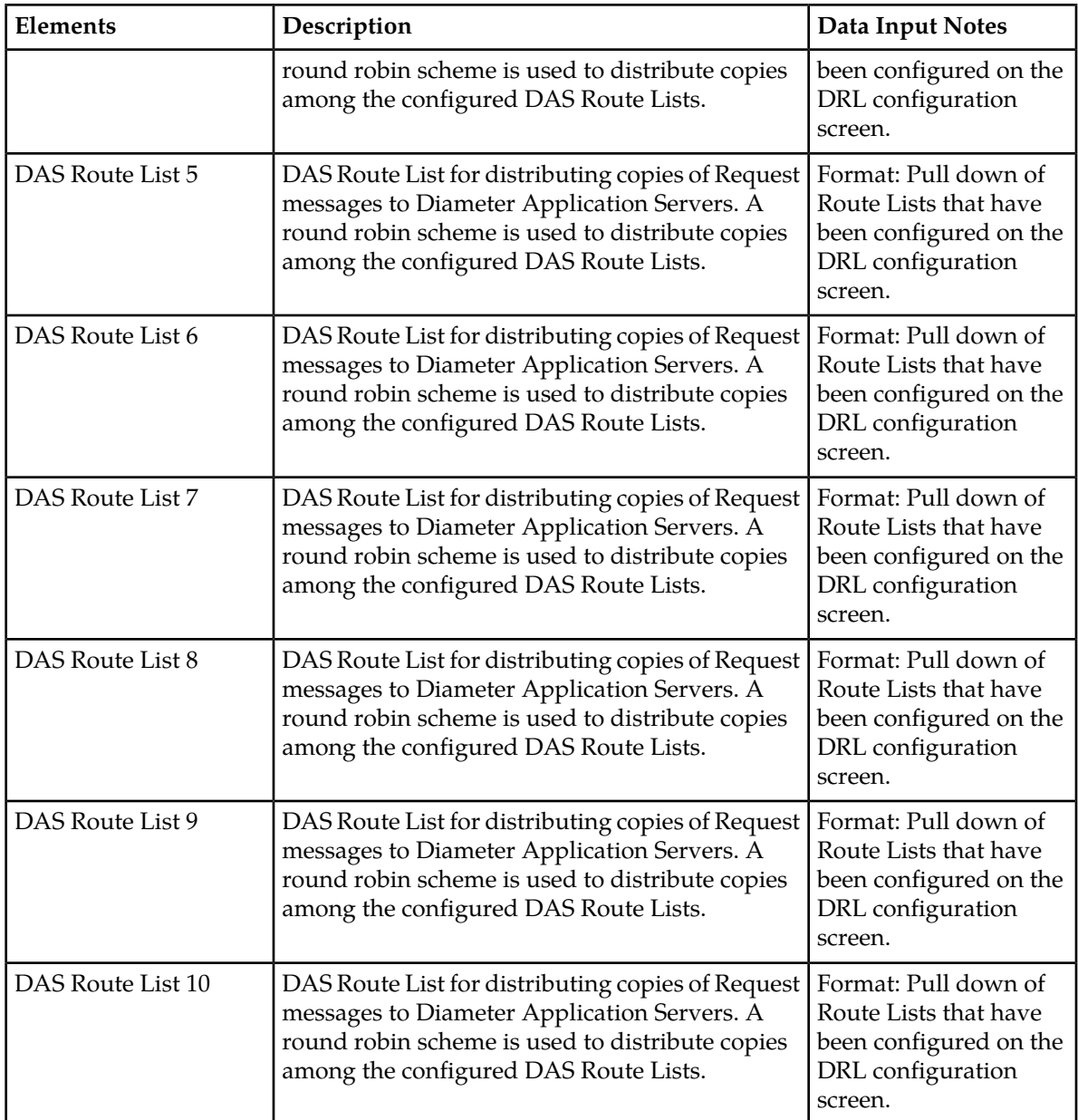

## Editing Message Copy

Use this task to edit the Message Copy.

- **1.** Select **CPA** ➤ **Configuration** ➤ **Message Copy**. The **CPA Configuration Message Copy** page appears.
- **2.** Update the relevant fields. For more information about each field, see *[Message Copy elements](#page-13-1)*.
- **3.** Perform one of the following actions:
	- Click **Apply** to save the changes and stay on this page.

• Click **Cancel** to return to the **CPA Configuration System Options** page without saving the changes.

Clicking **Apply** when Message Copy is enabled can generate an error message if at least one Called-Station-ID AVP match string and at least one DAS Route List is not configured.

If a user attempts to delete a Route List from the Diameter folder and that Route List is being referenced from the CPA GUI in a Message Copy DAS Route List, then the deletion will not be allowed.

### <span id="page-15-0"></span>**Introduction to the Session Binding Repository**

The Session Binding Repository (SBR) provides a high availability (HA) distributed database for the DSR Charging Proxy Application (CPA). The SBR stores information that the CPA uses for consistently routing Diameter requests from instances of Charging Trigger Function (CTF) to instances of Charging Data Function (CDF). For any given session, the CPA stores in the SBR the identity of the CDF that the CPA has chosen to service the Diameter requests for that session, or a session binding. When the CPA routes subsequent Diameter requests for a session, it queries the SBR for the session binding to determine the identity of the serving CDF.

In the most basic form, the SBR consists of a COMCOL IDB (referred to as SBDB) in which to store session binding data, and a server process to handle requests from the CPA to manipulate session bindings. For scalability, SBR blades are divided into active/standby pairs. The SBDB is logically partitioned across each of the active/standby pairs when the CPA hashes over the Session-ID to compute which of the logical partitions owns (or will own, in the case of a session creation) the Session-ID. This logical partition corresponds with the SBR subresource. The CPA then submits the request to the selected SBR subresource. The SBR does not know the scheme for distributing sessions among the subresources. The distribution of sessions evenly among the subresources is accomplished solely by the hash function in the CPA. Consequently, if the sessions are not evenly distributed, the SBR cannot redistribute them.

Each session binding record is stored with a timestamp that indicates when the record was last modified. Periodically, stale session binding records are deleted from the SBDB by an internal audit mechanism. The time at which the audit runs and the age at which a binding is considered stale are configurable. The cleanup audit helps to reduce the risk that stale session bindings could prevent the creation of new session bindings. Decreased database performance due to an unnecessarily large SBDB is also remedied by cleaning up stale session binding data.

Congestion in the SBR is determined independently by each partition based on its queue depth. Congestion notifications are included with each SBR response message. The SBR will also monitor the current service time of its request queues. This information is provided with the congestion data included in the SBR response messages. The CPA then judges whether the time for SBR to process a request meets its needs.

If the SBR becomes overloaded or congested, the SBR will shed load in a predictable way in order to control the overload state. The load shedding strategy progressively increases the type of operation shed. Each higher level of congestion adds a new operation to be shed. At 85% congestion, create operations are shed. At 90% congestion, create and update operations are shed. At 95% congestion, read, create and update operations are shed. At 100% congestion, read, create, update and delete operations are shed. As the overload condition lessens, those levels are reversed as the system returns to normal operations.

## SBR page

This section describes the configuration functions of the Session Binding Repository found on the **SBR** page, which specifies when the stale session binding audit will run and how old a binding has to be before it is considered stale.

## <span id="page-16-0"></span>*SBR elements*

An asterisk after the value field means that the configuration is mandatory.

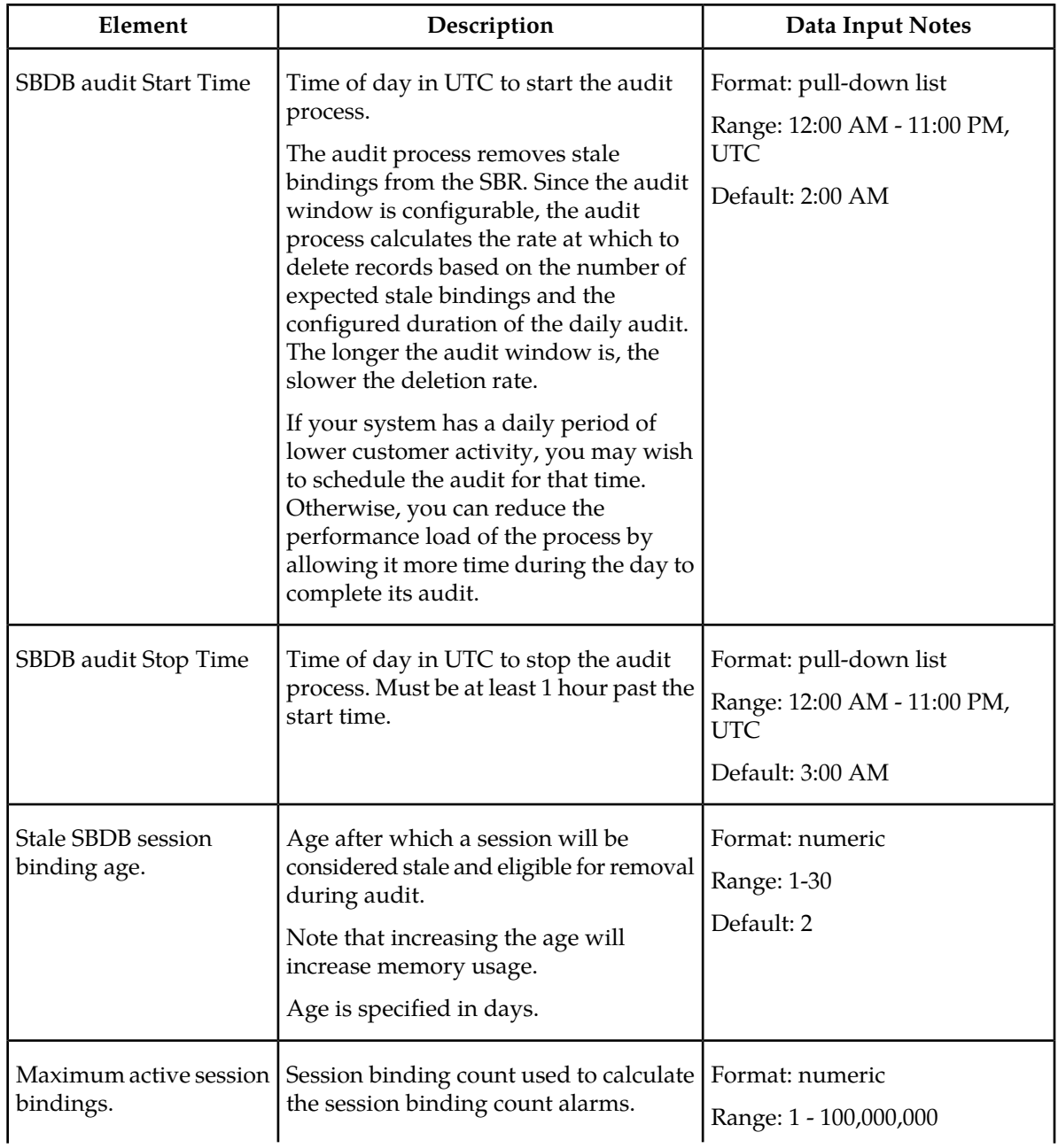

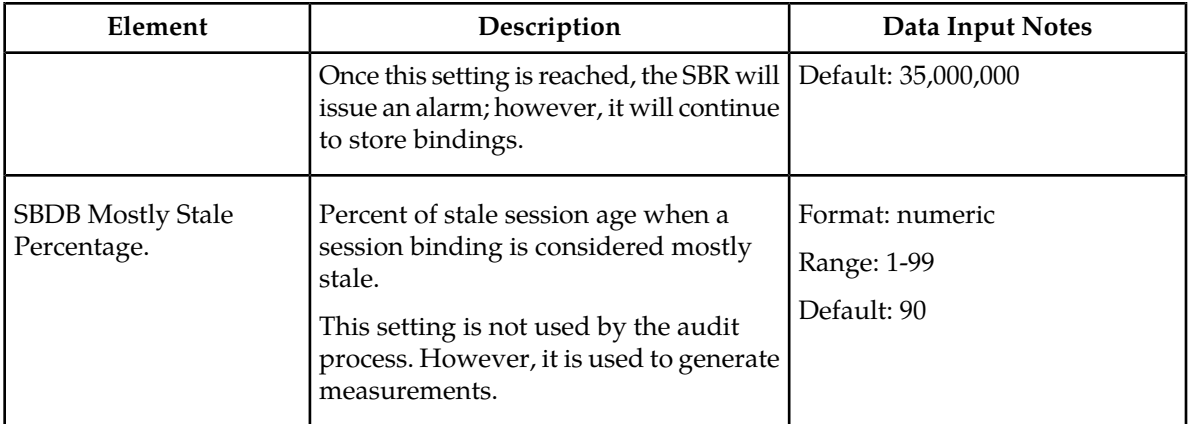

## *Configuring the SBR*

The configuration options fields set up the audit window, specify when a binding becomes stale and sets some alarm and measurement thresholds.

**1.** Select **CPA > Configuration > SBR**.

The **CPA -> Configuration -> SBR** page appears.

**2.** Inspect the defaults.

For more information on the configurations, see *[SBR elements](#page-16-0)*.

It should not be necessary to modify the defaults.

- **3.** Make any changes to the configurations.
- **4.** Click **Apply** to apply your changes.

Your changes will go into affect immediately.

## SBR Subresource Mapping page

This section describes the configurations found on the **SBR Subresource Mapping** page. A subresource is a logical partition of the Session Binding Repository.

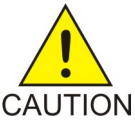

**CAUTION:** The subresource mapping must be configured after you activate the CPA, but before you enable it.

## *SBR Subresource Mapping elements*

The **SBR Subresource Mapping** page is organized by server group, which must be configured before accepting the configurations on this page. To configure server groups, select **Configuration -> Server Groups**.

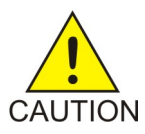

**CAUTION:** After configuration, this page becomes read-only.

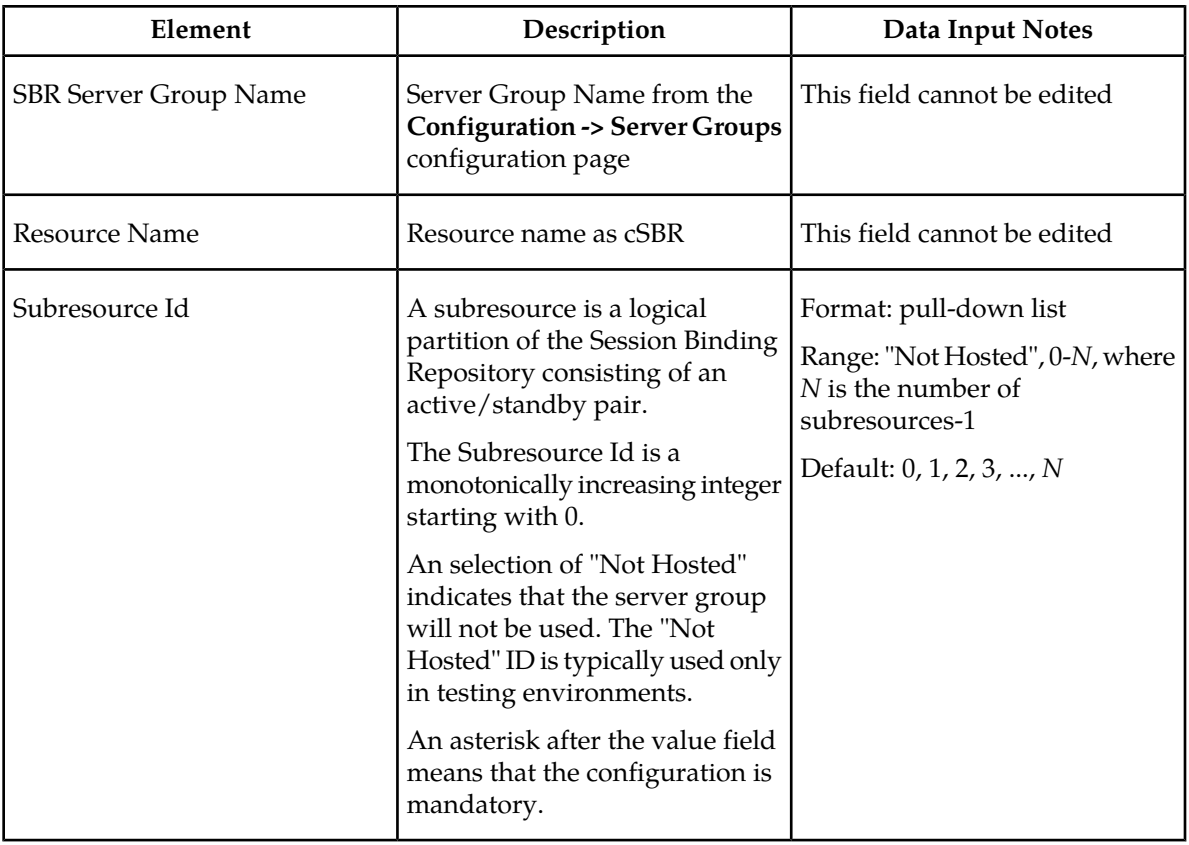

## *Configuring the SBR subresource mapping*

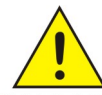

**CAUTION:** Subresources must be configured after the CPA application is activated.

This screen can be edited only once.

CAUTION You must accept the configuration to enable the CPA application.

### **1.** Select **CPA -> Configuration -> SBR Subresource Mapping**.

### The **CPA -> Configuration -> SBR Subresource Mapping** page appears.

**2.** Inspect the defaults for Subresource Ids.

It should *not* be necessary to modify the defaults. The defaults are correct for a production deployment.

**3.** If needed for setting up a testing environment, make changes to the configurations.

If there is a SBR Server Group that you do not intend to use (that is, not host a subresource), change the subresource ID to "Not Hosted". This configuration would only be used in lab testing.

Subresources must be numbered sequentially, starting with 0 and incremented by 1.

**4.** Click **Apply**.

This step is mandatory, even if no changes to the subresource Ids were made.

A warning displays saying that this screen can be edited only once. The update will be rejected if subresources are not numbered sequentially starting with 0.

**5.** Click **Confirm** to apply your changes.

Once the changes are confirmed, this page and the configurations for the SBR on the **Configuration -> Server Groups** page will be read only.

If you need to reconfigure subresources or SBR server groups, contact the Tekelec Customer Care Center for assistance.

# **Chapter 3**

## **Copyright, notice, trademarks, and patents**

### <span id="page-20-0"></span>**Topics:**

• *[EAGLE XG Diameter Signaling Router \(DSR\) -](#page-21-0) [Copyright, Notice, Trademarks, and Patents.....22](#page-21-0)* This section provides important information about copyrights, notices, trademarks, and patents associated with this product.

## <span id="page-21-0"></span>**EAGLE XG Diameter Signaling Router (DSR) - Copyright, Notice, Trademarks, and Patents**

**© 2012 Tekelec**

**All Rights Reserved**

**Printed in U.S.A.**

#### **Notice**

Information in this documentation is subject to change without notice. Unauthorized use, copying, or translation of this documentation can result in civil or criminal penalties.

Any export of Tekelec products is subject to the export controls of the United States and the other countries where Tekelec has operations.

No part of this documentation may be reproduced, translated, or transmitted in any form or by any means, electronic or mechanical, including photocopying or recording, for any purpose without the express written permission of an authorized representative of Tekelec.

Other product names used herein are for identification purposes only, and may be trademarks of their respective companies.

RoHS 5/6 - As of July 1, 2006, all products that comprise new installations shipped to European Union member countries will comply with the EU Directive 2002/95/EC "RoHS" (Restriction of Hazardous Substances). The exemption for lead-based solder described in the Annex will be exercised. RoHS 5/6 compliant components will have unique part numbers as reflected in the associated hardware and installation manuals.

WEEE - All products shipped to European Union member countries comply with the EU Directive 2002/96/EC, Waste Electronic and Electrical Equipment. All components that are WEEE compliant will be appropriately marked. For more information regarding Tekelec's WEEE program, contact your sales representative.

### **Trademarks**

TEKELEC, EAGLE, G-Flex, G-Port, and CAMIANT are registered trademarks of Tekelec. The Tekelec logo, A-Port, EAGLE 5, EAGLE 5 ISS, IP7, IP7 Secure Gateway, V-Flex, ngHLR, BLUESLICE, and Subscriber Data Server (SDS) are trademarks of Tekelec. All other trademarks are the property of their respective owners.

### **Patents**

This product may be covered by one or more of the following U.S. and foreign patents:

### U.S. Patent Numbers:

6,795,546; 6,901,262; 6,967,956; 7,043,000; 7,190,959; 7,286,516; 7,318,091; 7,383,298; 7,403,537; 7,406,159; 7,466,807; 7,633,872; 7,633,969; 7,650,367; 7,706,343; 7,743,131; 7,804,789; 7,860,799; 7,916,685; 8,179,885; 8,224,928;

### Foreign Patent Numbers:

EP 1314324; EP 1568203; EP 1846832; EP 1847076; ZL 200780017383.1;

# **Glossary**

<span id="page-22-0"></span>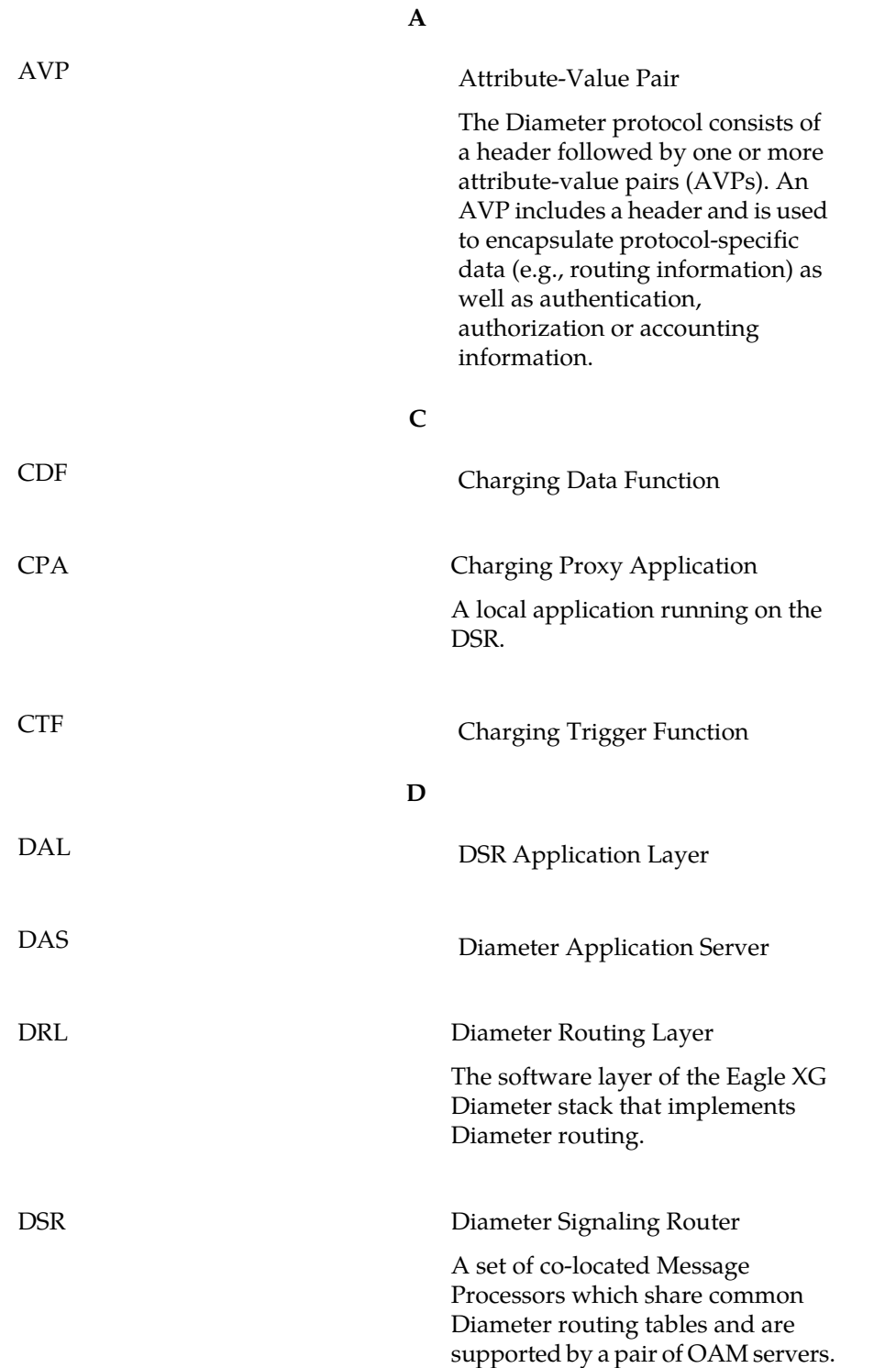

**D**

A DSR Network Element may consist of one or more Diameter nodes.

## **S**

SBR SESSION Binding Repository

A highly available, distributed database for storing Diameter session binding data.